"三类人员"考试模拟系统使用指导手册

## 培训流程:单位缴费—提交培训信息—进入平台学习

### 一、 单位缴费

本次缴费针对 2022年新取证报考人员,已经在三类人员中成功报名并审核 通过人员。

## 二、 微信识别小程序填写培训信息

单位成功缴费后,使用微信扫一扫识别小程序二维码,填写单位培训信息并 提交。

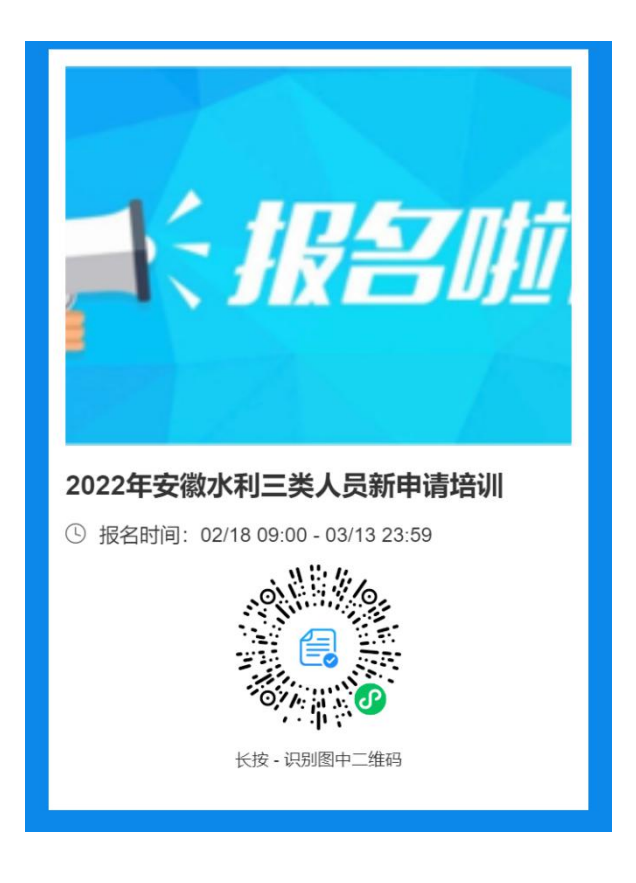

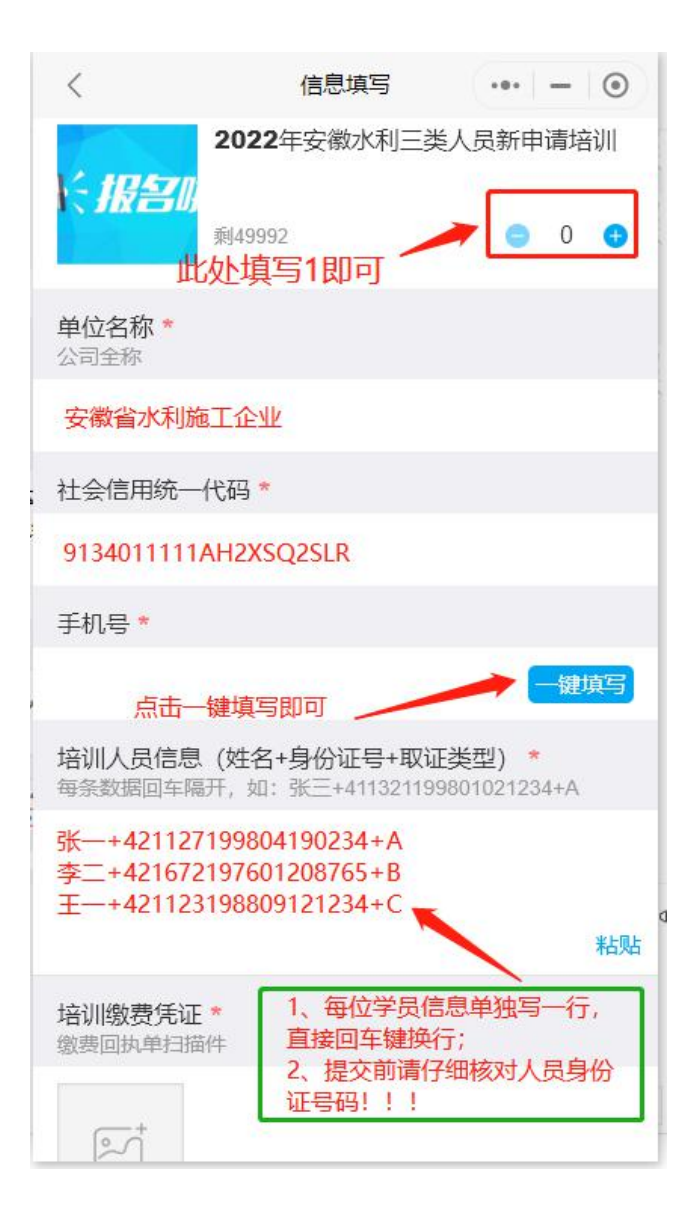

# 三、 培训审核通过人员进入安全培训网校平台学习

#### 电脑 **PC** 端

1、培训网址: <http://aqwx.bosafe.com/ahsd>

(注意事项:推荐使用 360 极速浏览器、360 安全浏览器、谷歌浏览器)

2、登录方式

账号: 身份证号码 密码: aq12345678900

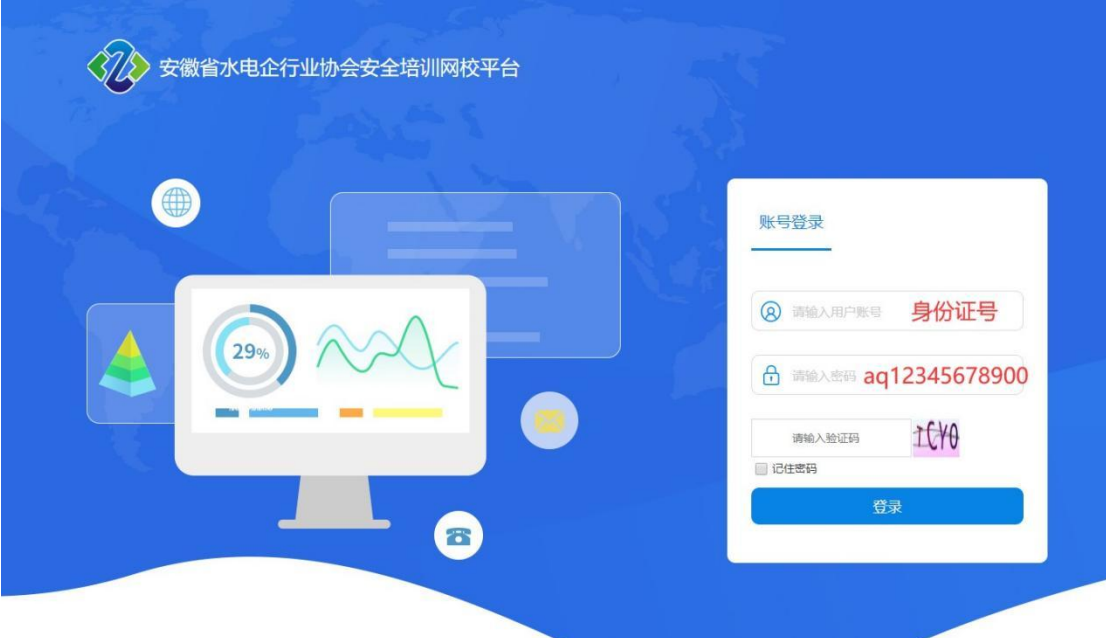

3、登录后,点击 "模拟考试"(模拟考试不限次数),即可进入答题页面。

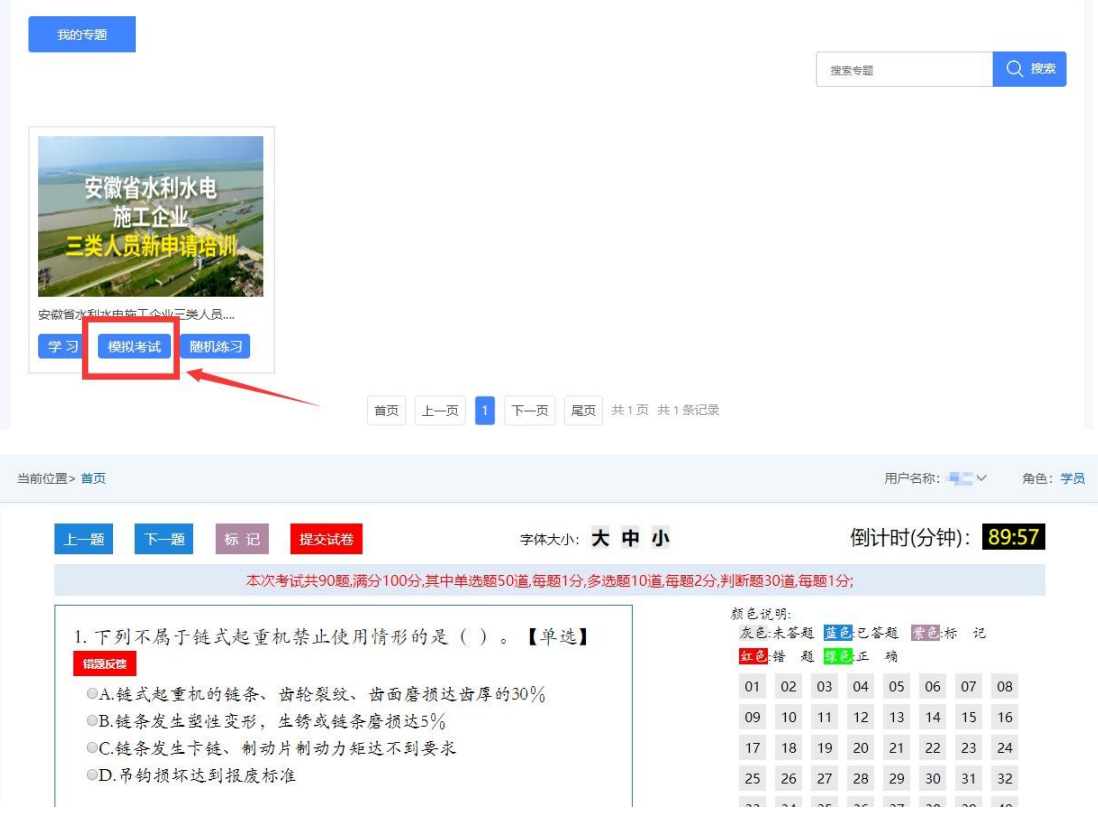

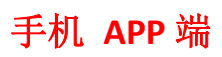

1、微信扫描二维码下载手机 APP"取证通"

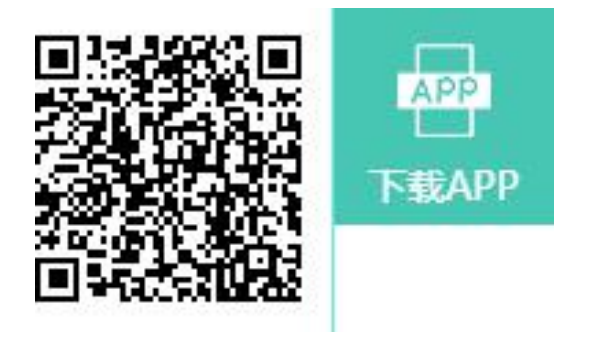

2、登录账号密码(身份号、默认密码 aq12345678900),进入首页,如图操作:

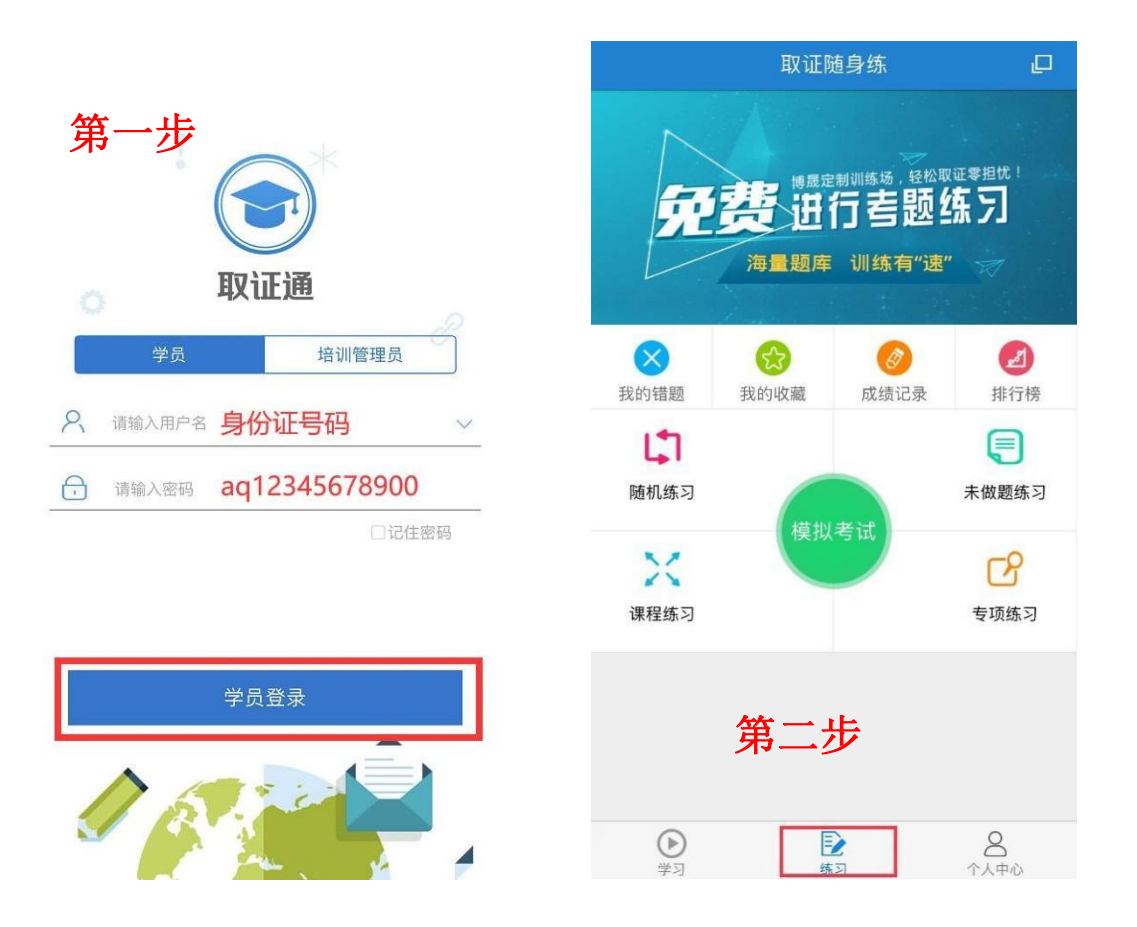